# Review Transfers and Restores

This document is for a previous release of cPanel & WHM. To view our latest documentation, visit our Ho me page.

### **For cPanel & WHM 11.44**

(Home >> Transfers >> Review Transfers and Restores)

**[Overview](#page-0-0)** [Transfer logs](#page-0-1) [Log rotation](#page-0-2) [The xferdebug touch file](#page-0-3) [Session information](#page-0-4) [Account interfaces](#page-1-0)

# <span id="page-0-0"></span>**Overview**

This interface allows you to review your server's transfer and restore logs.

## <span id="page-0-1"></span>**Transfer logs**

Transfers that use the current transfer system are located in the Transfer Session Logs section, while transfers that use WHM's Restore a Full Backup cpmove File interface (Home >> Backup >> Restore a Full Backup/cpmove File) are located in the Legacy Transfer Logs section.

The Completed Sessions section contains the finished transfer sessions, while the Pending Sessions section contains in progress or stalled sessions.

#### **Notes:**

- The /usr/local/cpanel/logs/backup\_restore\_manager\_log file is the restore process's log file.
- The /usr/local/cpanel/logs/backup\_restore\_manager\_error\_log file is the restore process's error log.

### <span id="page-0-2"></span>**Log rotation**

If there is no activity in a pending transfer for two hours, the system sets the transfer to failed. The system sets all pending logs to failed after 30 days.

### <span id="page-0-3"></span>**The xferdebug touch file**

If your transfers have problems that you cannot resolve with the standard transfer and restore logs, read our [Touch File for Additional Transfer](https://documentation.cpanel.net/display/CKB/Touch+File+for+Additional+Transfer+and+Restore+Log+Diagnostic+Entries) [and Restore Log Diagnostic Entries](https://documentation.cpanel.net/display/CKB/Touch+File+for+Additional+Transfer+and+Restore+Log+Diagnostic+Entries) documentation.

## <span id="page-0-4"></span>**Session information**

The session transfer tables have the following attributes:

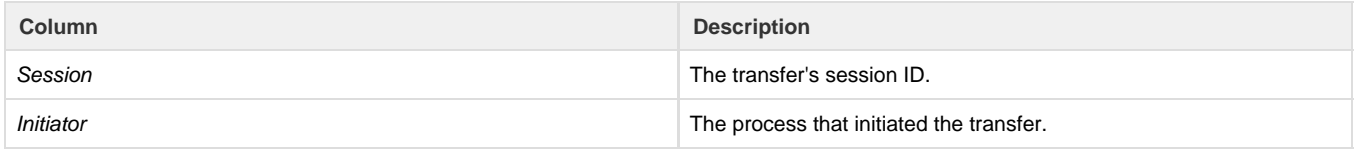

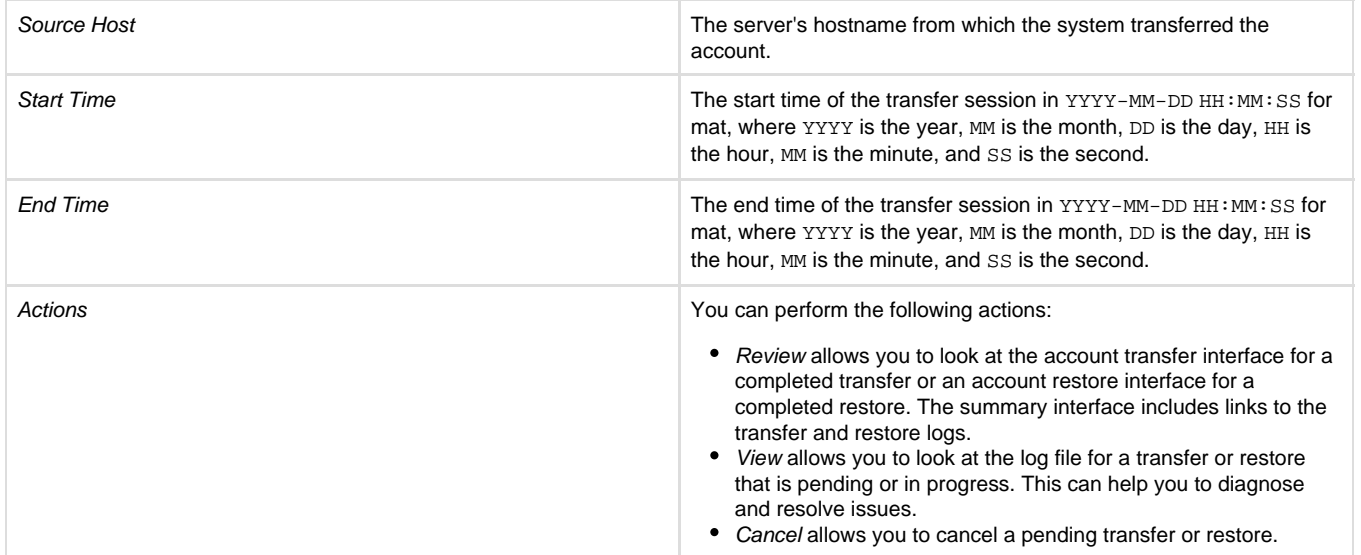

# <span id="page-1-0"></span>**Account interfaces**

If you click on the Review or View link for a transfer, the [Account Transfer](https://documentation.cpanel.net/display/1144Docs/Account+Transfer) interface will appear.

If you click on the Review or View link for a restore, the [Account Restore](https://documentation.cpanel.net/display/1144Docs/Account+Restore) interface will appear.